## **Utiliser JV16 PowerTools-Nettoyeur de registre surtout après une désinstallation.**

**Téléchargement :** A noter que la version 1.3.0.195 de JV16 proposée ici est la dernière version gratuite, le produit étant maintenant payant.

Ce logiciel intègre une fonction de sauvegarde pour plus de sécurité afin de rétablir les clefs supprimées en cas de problème.

- Téléchargement : http://telechargement.zebulon.fr/201-jv16-powertools.html

## **Ouvrir JV16 et cliquer sur Outil registre.**

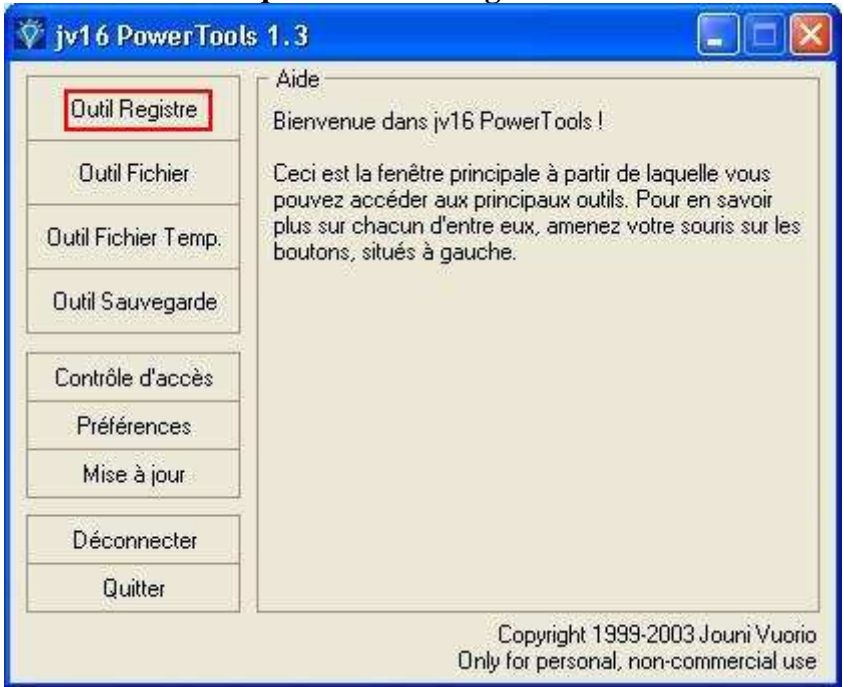

**Onglet Outils/nettoyeur de registre/cocher : Je veux vérifier manuellement les entrées. Continuer.** 

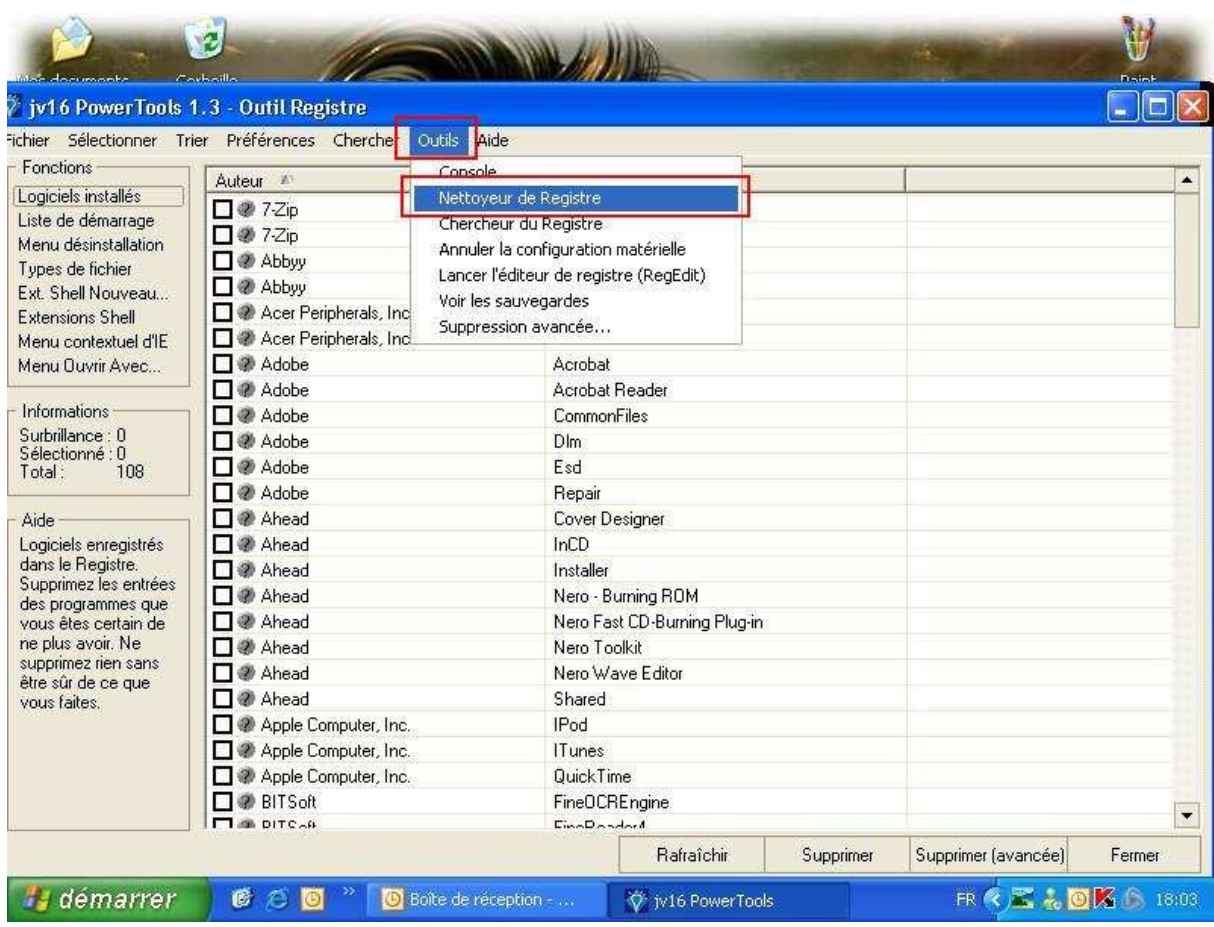

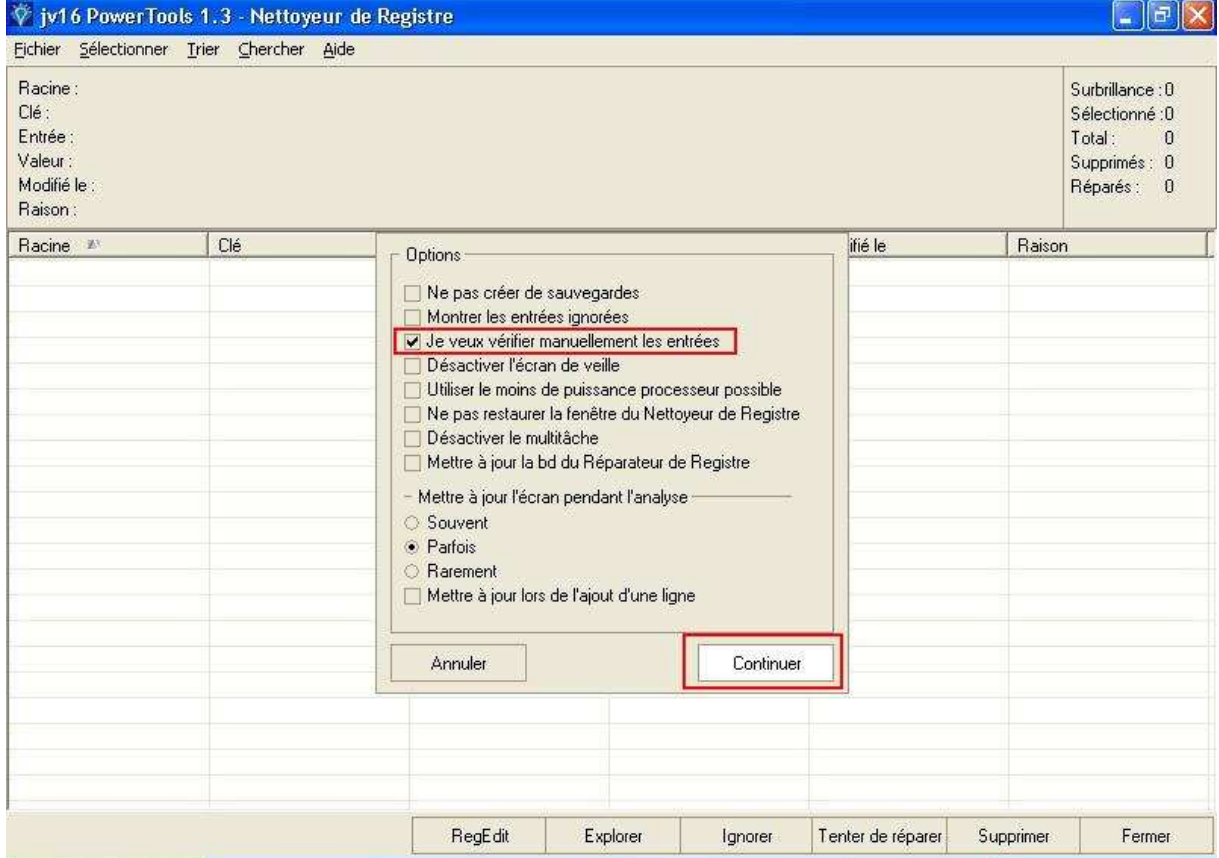

## **Tout cocher puis cliquer sur Démarrer :**

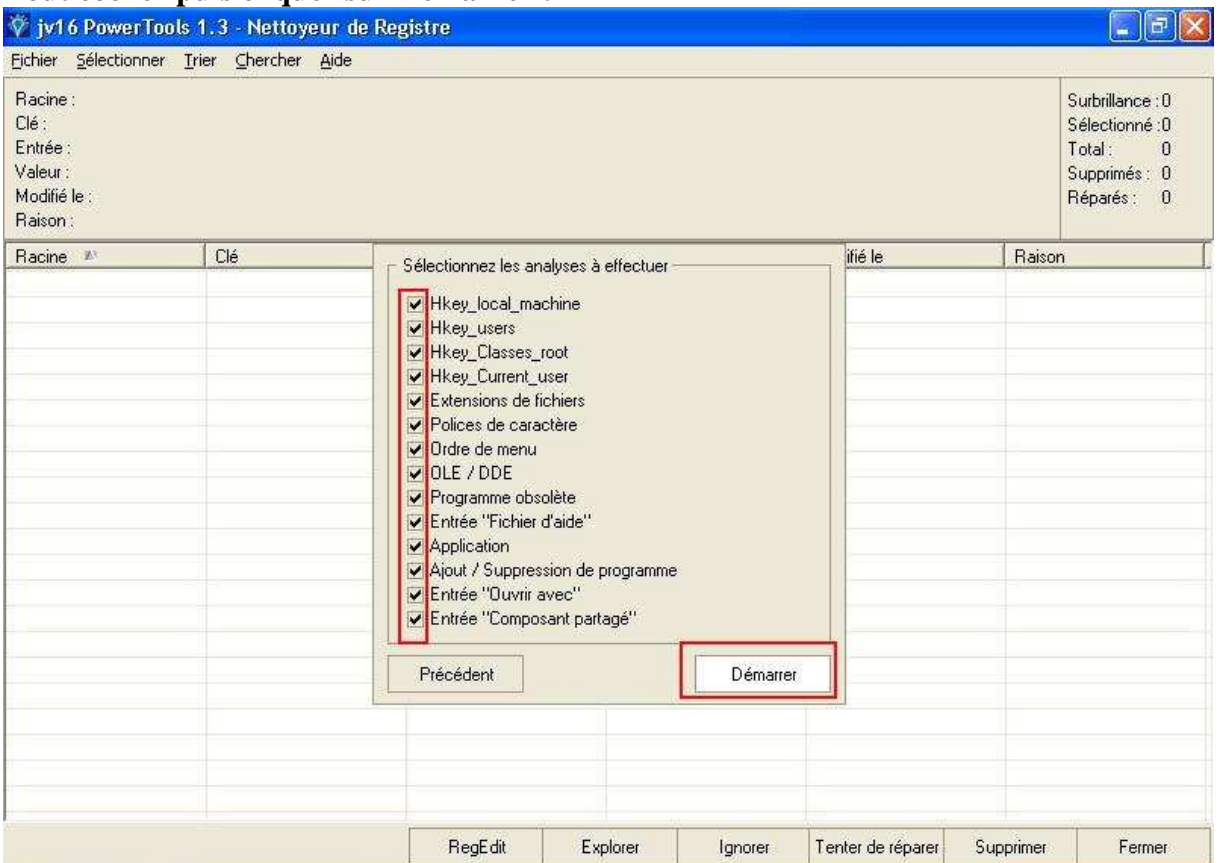

**Laisser travailler l'outil ; vous pouvez voir le temps restant avant de pouvoir poursuivre le nettoyage.** 

**A la fin, cliquer sur l'onglet Sélectionner, cocher toutes les entrées vertes ; ensuite en bas, cliquer sur le bouton supprimer. Une boîte de dialogue vous demandera de confirmer : répondez oui (Une sauvegarde est toujours faite par JV16 en cas de problème mais ce n'est presque jamais le cas).** 

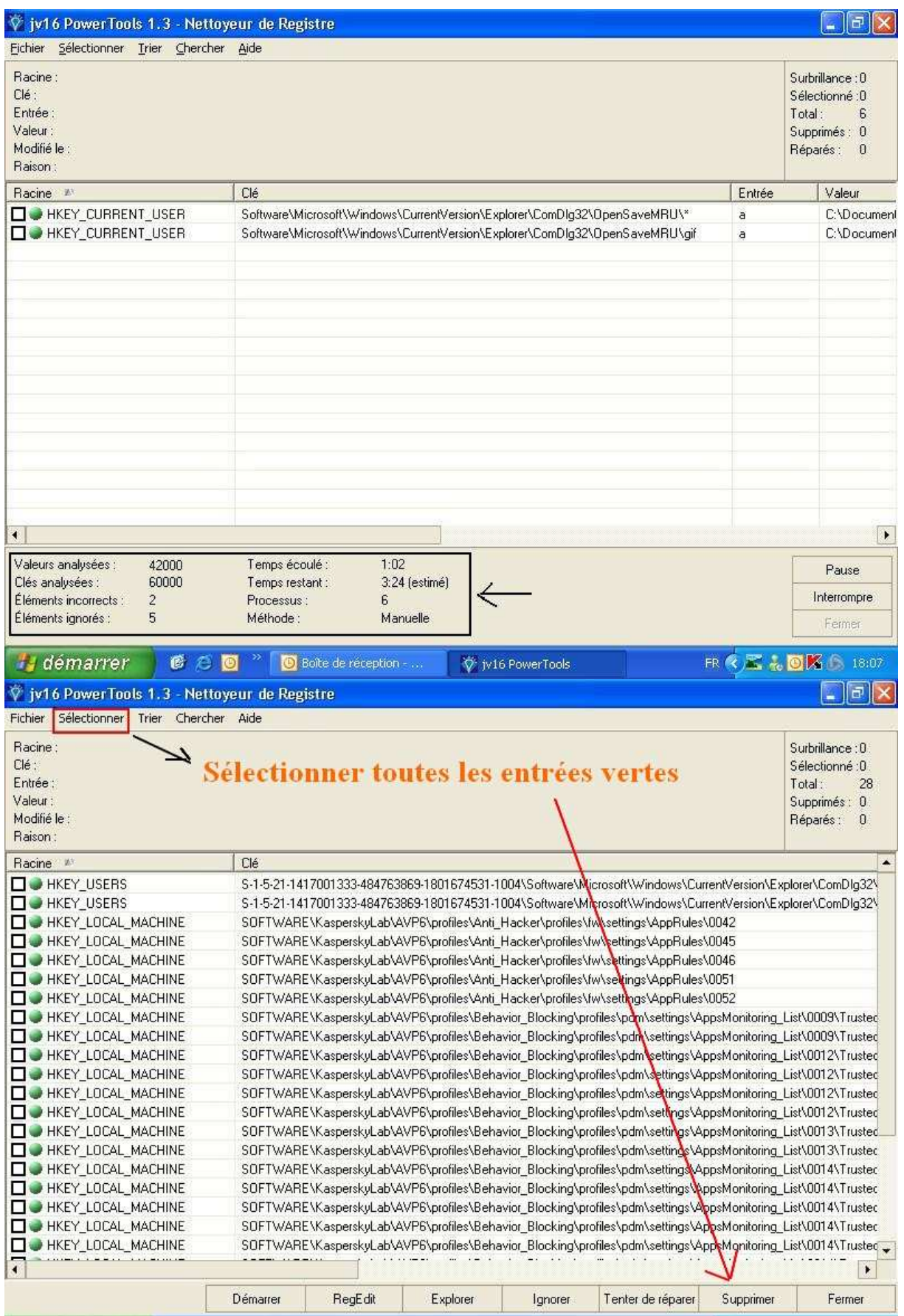

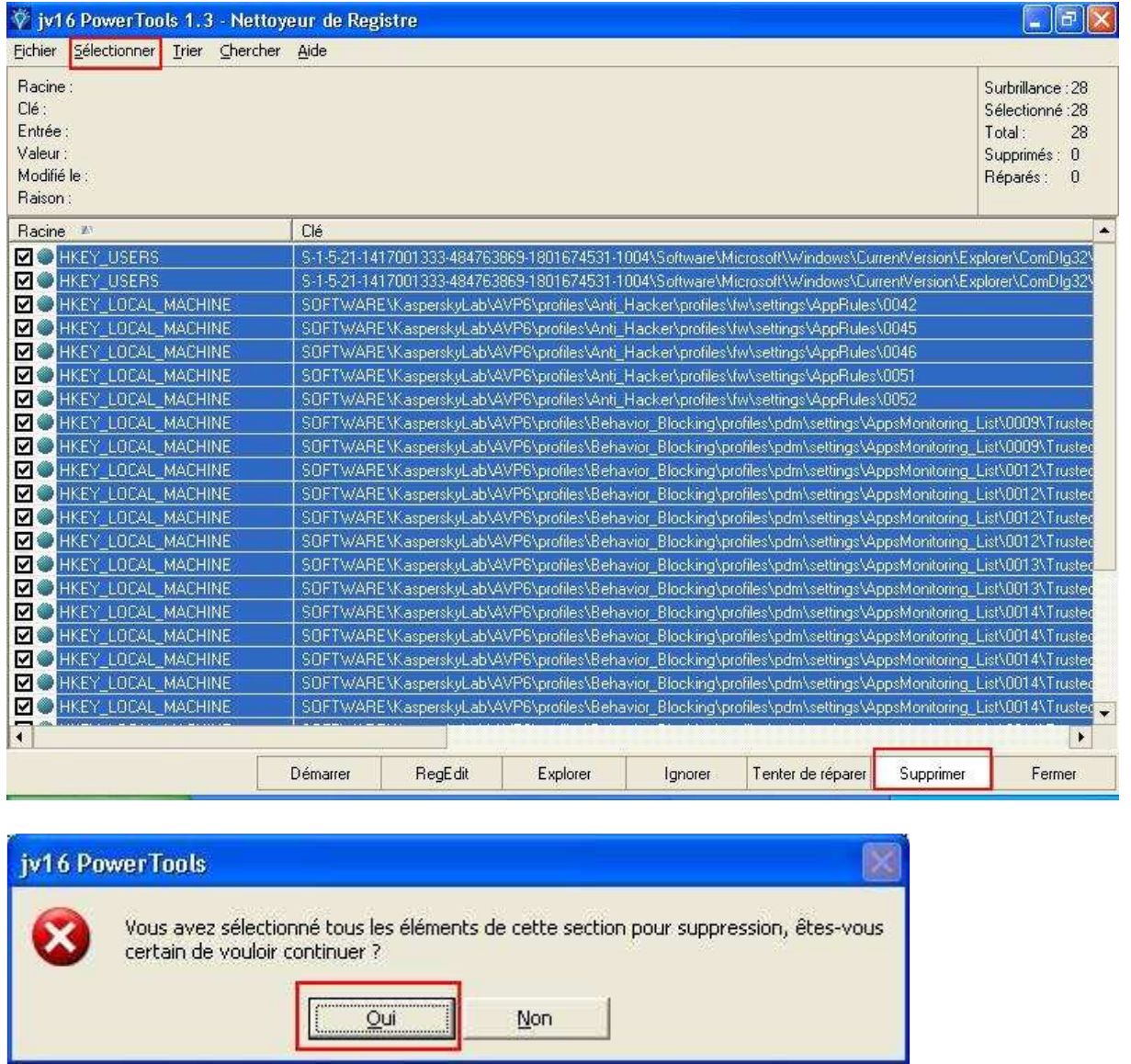

**Cliquez ensuite sur Fermer/Fermer/Quitter. Nettoyage terminé- A faire une fois par semaine.** 

**Apollo 6 juillet 2006. Forum d'aide aux débutants : http://theknitter-apollo.xooit.com/**